## Утилита для работы в терминальном доступе (RDP)

Последние изменения: 2024-03-26

Если работа ведется в батч [режиме](https://www.cleverence.ru/support/category:106/) с ТСД, не подключенным к тому конкретному компьютеру (серверу), на котором работает учетная система, то для такого случая предусмотрена специальная утилита синхронизации. Утилита копирует необходимые файлы между ТСД и удаленным компьютером в сети, на котором установлена система товароучета с драйвером.

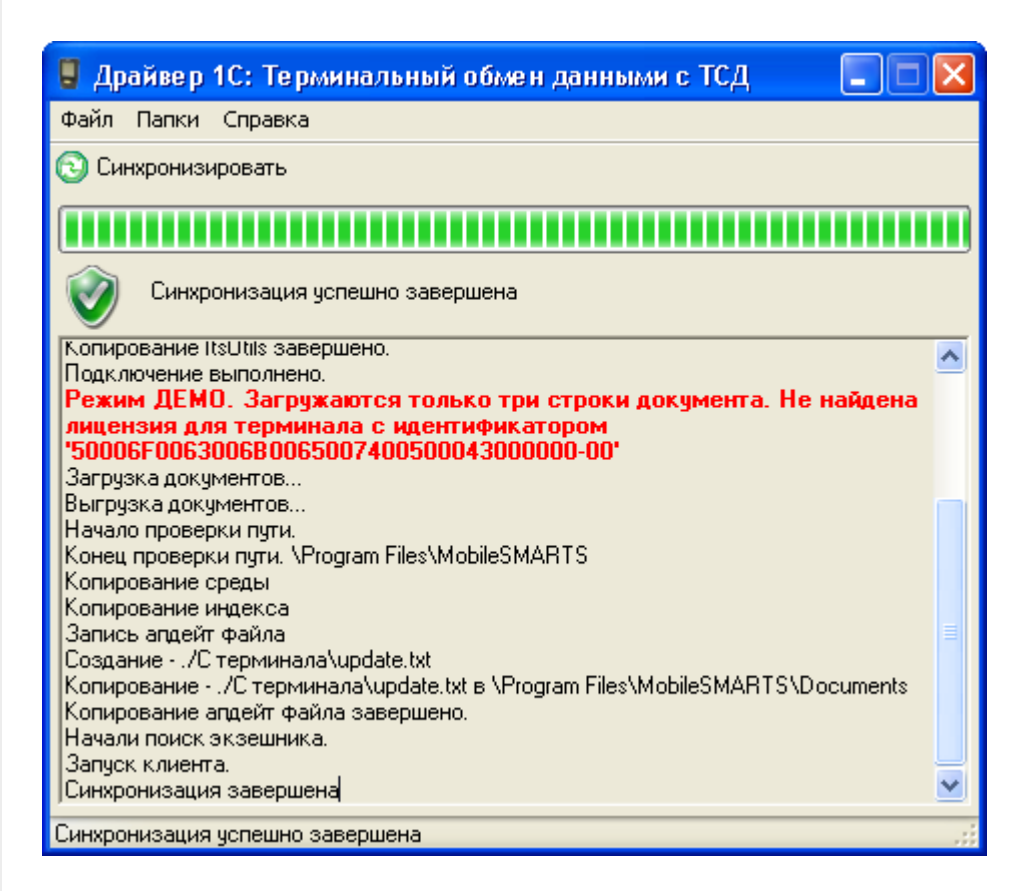

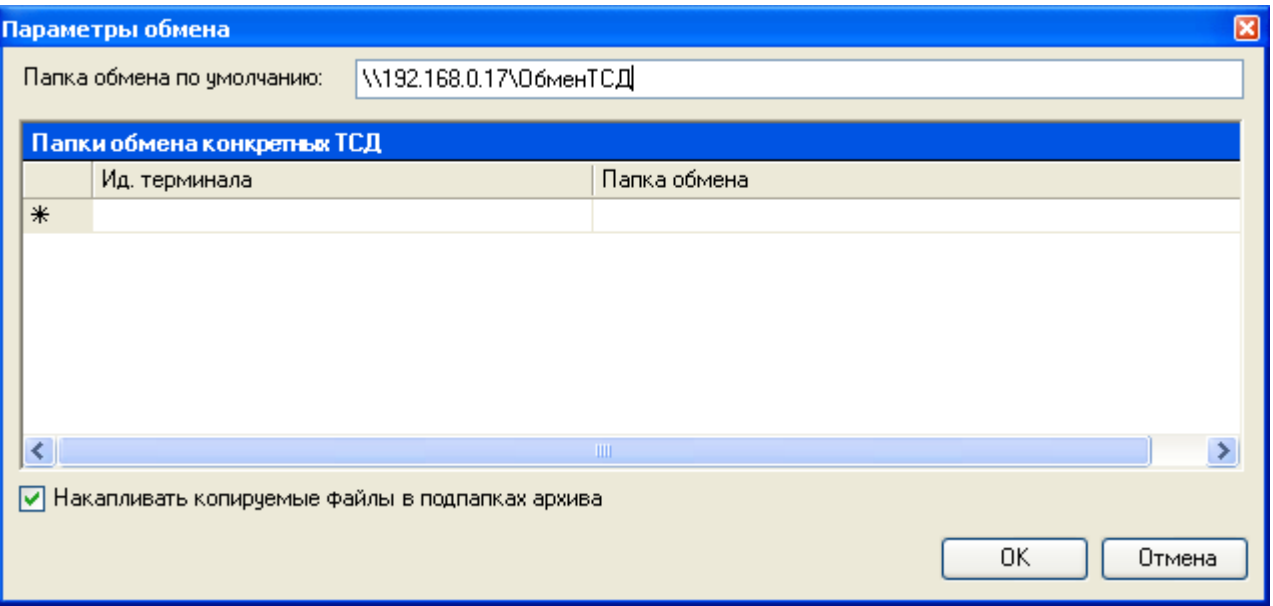

Драйвера поддерживают работу в терминальном доступе следующим образом:

на компьютере «Сервер» установлена товароучетная система и драйвер ТСД;

- к компьютеру «Клиент» подключен ТСД (вставлен к кредл и подсоединен кабелем USB или COM);
- на компьютере «Клиент» запущен удаленный доступ на компьютер «Сервер» (RDP);
- на компьютере «Клиент» устанавливается утилита для работы в терминальном доступе и настраивается на обмен файлами между ТСД и папкой компьютера «Сервер», расшареной в общий доступ;
- драйвер учетной системы (1С, SAP, Axapta и др.) настраивается на обмен с этой же папкой.

Обратите внимание! Обязательно должен быть удаленный доступ по сети к компьютеру с установленной учетной системой и драйвером. Папка на компьютере «Сервер», через которую производится обмен, должна быть доступна на чтение и запись для пользователя, работающего на компьютере «Клиент».

Как только ТСД вставляется в кредл, утилита (если она запущена) начинает обмен данными с ТСД, копируя с него документы в указанную сетевую папку и, наоборот, копируя данные из папки на ТСД. С ТСД в сетевую папку уходят исполненные документы, а из папки на ТСД уходят данные номенклатуры и задания на выполнение. Драйвер 1С, запущенный в терминальном режиме, будет обращаться уже не напрямую к ТСД, а к сетевой папке, — для этого необходимо прописать путь к папке в настройке ТСД в учетной системе.

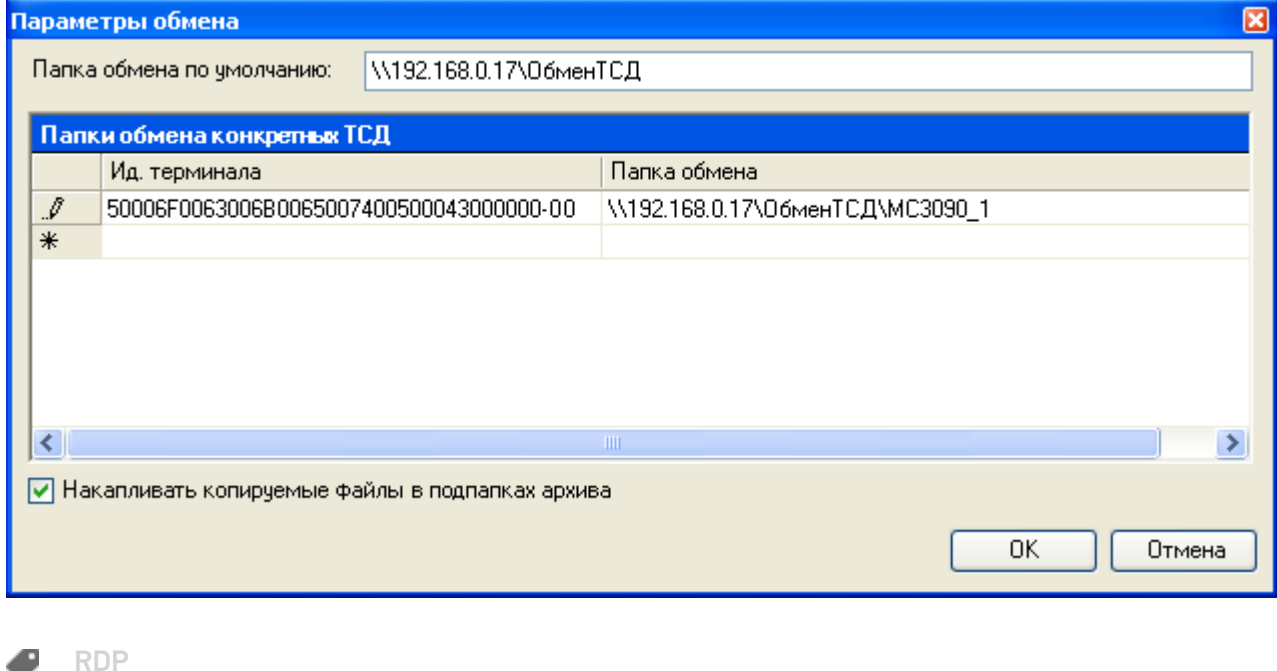

## Не нашли что искали?

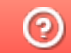

Задать вопрос в техническую поддержку